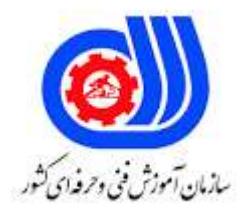

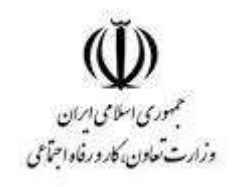

## **نمونه سؤاالت: کاربر poser**

## **کد استاندارد: 251340531010001**

**معاونت پژوهش، برنامه ریزی و سنجش مهارت دفتر سنجش مهارت و صالحیت حرفه ای**

```
.........-1 یک رابط برنامهنویسی نرمافزار انتزاعی را برای گرافیک دو بعدی و سه بعدی توصیف میکند.
                                                                                                    الف- DLL
                                                                                                ب- OpenGL
                                                                                                Function -zد- Stracture
                         -2نرم افزار Poser با دیگر نرم افزار های سه بعدی حرفه ای مانند .................. سازگاری کامل دارد
                                                                                                  الف- Maya
                                                                                            Cinema 4D -ب
                                                                                                  dMaxr - zMaya , Cinema 4D, 3dMax -د
-3پالگین های......... برای طراحی معماری و صنعتی، مجسم سازی، طراحی مجموعه در خور تماشا، توسعه نمونه اولیه بازی، تصویر 
                                                                          سازی و انیمیشن بسیار مناسب می باشد.
                                                                                          الف- PoserFusion
                                                                                              ب- PoserEdit
                                                                                              ج- PoserPro
                                                                                             د- PoserFilter
                                                           -4کدام گزینه از قابلیت های نرم افزار POSER می باشد.
                                                            الف- دسته بندی تمامی صحنه ها<mark>ی د</mark>ر کتابخانه نرم افزار
                                                                                ب- ریگ کردن نقشه های سنگین
                                                ج- رابط کاربری پیشرفته به همراه <mark>ابزا</mark>رهای حرفه ای و کاراکترهای آماده
  د -دسته بندی تمامی صحنه های در کتابخانه نرم افزار، ریگ کردن نقشه های سنگین، رابط کاربری پیشرفته به همراه ابزارهای 
                                                                                    حرفه ای و کاراکترهای آماده
                                                                    -5پنل تنظیمات نمایش در poser کدام است؟
                                                                                 Animation controls -الف
                                                                                   Document Display -ب
                                                               Properties and Parameters Palettes -ج
                                                                                         Library Palette -د
                                                   -6کدام یک از اتاق های زیر در نرم افزار poser اتاق لوازم می باشد؟
                                                                                                   الف- Face
                                                                                                   ب- Cloth
                                                                                                  Fitting -\inftyد- Content
                                              -7ابزارهایی مانند roll، hand L و hand R در کدام منو قرار دارند؟
                                                                                    Camera controls -الف
```

```
Light controls -ب
                                                                                Memory Dots -zAnimation controls -د
                             -8کدامیک از کتابخانه های زیر در poser برای کار با بخش نور و دوربین بكار می رود؟
                                                                       Expression and Hair -الف
                                                                           Light and Camera -ب
                                                                          Material and Scene -\piDirect Manipulation -د
-9poser دارای قابلیت Lighting HDRI و قابلیت Caching Light و پشتیبانی از نورپردازی غیر مستقیم در رندرینگ 
                                                                          محیط ........<mark>......... نیز می باشد.</mark>
                                                                            cloth simulation -الف
                                                                             indirect lighting -ب
                                                                          Ambient Occlusion -\piPaint Render -د
  -10........مشخص می کند تا چه اندازه نمونه ها را به سمت منبع نور سوق دهیم تا از سایه انداختن اجسام جلوگیری شود.
                                                                       Depth Map Shadows -الف
                                                                        Shadow Blur Radius -ب
                                                                  Preview Shadow Map Size -ج
                                                                             shadow Min Bias -د
                                    -11کدام پنجره خواص و تنظیمات مربوط به نور را در poser نشان می دهد؟
                                                                            Light Properties -الف
                                                                            Figure Properties -ب
                                                                                    Area Light -ج
                                                                          Ambient Occlusion -د
                                                         -12از انواع روش های نوردهی در poser می باشد؟
                                                     Spotlights،Point Lights،Infinite Lights -الف
                                                       Spotlights،Point Lights،Direct Lights -ب
                                                  Shadow Light،Point Lights.Infinite Lights -\tauSpotlights،Line Lights،Infinite Lights -د
                              -13ابزار جا به جایی و کشیدن در بخش ابزارهای ویرایشی محیط poser چه نام دارد؟
                                                                             Translate / Pull -الف
                                                                                          ب- drag
                                                                                          drop -zد- pull
                                 -14ابزار scale در بخش ابزارهای ویرایشی poser به چه منظور استفاده می شود
```

```
الف- چرخش
                                                                                                 ب- مقیاس
                                                                                                 ج- کشیدن
                                                                                               د -تغییر اندازه
                         -15ابزار tools Morphing در بخش ابزارهای ویرایشی poser به چه منظور استفاده می شود
                                                                                            الف- تغییر مقیاس
                                                                                              ب- تغییر اندازه
                                                                                               ج- تغییر شكل
                                                                                               د -تغییر حالت
                                  -16از کدام یک از ابزارهای ویرایشی زیر در poser برای بزرگنمایی استفاده می شود؟
                                                                                                الف- Scale
                                                                                         Chain break -ب
                                                                                      View Magnifier -zMorphing tools -د
                                  -17کدام یک از ابزارهای ویرایشی زیر در poser جهت قفل کردن استفاده می شود؟
                                                                                             الف- Locking
                                                                                             ب- prodect
                                                                                             selection -zد- reject
                                          -18کدام کتابخانه زیر در poser برای کار با بخش حالت و مو بكار می رود؟
                                                                                                 الف- Pose
                                                                               Expression and Hair -ب
                                                                                Material and Scene -ج
                                                                                                د- Figure
                                                  -19از کتابخانه Pose در poser برای کار با ........ استفاده می شود.
                                                                                        الف- کار با بخش <mark>بافت .</mark>
                                                                                        ب- کار با بخش فیگور
                                                                                      ج- کار با بخش حالت مو
                                                                                         د -کار با بخش ژست
-20poser دارای کتابخانه ای از ..... مختلف مانند لبخند زدن،ناراحتی،نگرانی،تعجب و .. است که با یک کلیک بر روی کاراکتر 
                                                                                              اعمال می شود.
                                                                                               الف- figure
                                                                                                 ب- state
                                                                                                  face -zد- Posing
```

```
-21برای تكرار یک انیمیشن از فریم ابتدایی تا فریم انتهایی و برعكس کدام حالت را در وضعیت LOOP انتخاب میكنیم؟
                                                                                   الف- Reverse
                                                                                  Ping-Pong -ب
                                                                                    Forward -\inftyد- Backward
                -22برای ساختن یک آرایه عكس فوری از یک جسم در حال حرکت از کدام دستور استفاده می شود؟
                                                                                      الف- Mirror
                                                                                   ب- Snapshot
                                                                                        ج- Array
                                                                                    د- Spacing
                -23برای افزودن یک افكت از نوع پس زمینه در پنجره Environment ، کدام گزینه بكار می رود؟
                                                                        Environment Map -الف
                                                                                         ب- Tint
                                                                                      Bitmap<sub>-\tau</sub>
                                                                           Material Browser -د
                                                                -24کدام یک از اجسام زیر مجازی است؟
                                                                                    الف- Teapot
                                                                                         ب- Box
                                                                                     ج- Dummy
                                                                                       د- Virtual
                        <mark>۲۵-برای نرمتر کردن یا ملایم کردن نقاط درخشان یک ماده کدام گزینه ا</mark>ستفاده می شود؟
                                                                           Shine strength -الف
                                                                                    ب- Ambient
                                                                                       Soften -zFace map -د
                          -26اگر بخواهیم درصد عبور نور از ماده را کنترل کنیم از کدام گزینه استفاده می کنیم؟
                                                                           الف- Transformation
                                                                             Self illumation -ب
                                                                                     Opacity -zLight Advanced -د
                                                 -27ماده ای به اجسام صحنه اعمال شده باشد چه نام دارد؟
                                                                                        الف- Slot
                                                                                    ب- Material
                                                                                         Map -zد- Hot
```

```
-28از مراحل آماده سازی تصویر چهره در poser می باشد.
Simplify the background،simulations،Minimize the amount of hair -الف
                                                     criate ،Simulations -ب
                                      Avoid smiles criate Simulations -zSimplify the background،Avoid smiles،Minimize the amount of hair -د
             -29کدام گزینه برای صدور خروجی چهره در poser مورد استفاده قرار می گیرد؟
                                             Importing the Face Map -الف
                                              Exporting the Face Map -ب
                                                                  Import -zد- Export
                      -30از کدام ابزار برای تغییر سن شخصیت در poser استفاده می شود
                                                   Changing Ethnicity -الف
                                                         Changing Age -ب
                                                 Changing Facial Color -ج
                                             Change Texture Variation -د
                ۳۱-......به شما امکان می دهد نحوه رش<mark>د مو در گروه های ر</mark>شد را مشخص کنید.
                                                 Root Stiffness Falloff -الف
                                                          Bullet Physics -ب
                                                       Growth Controls -ج
                                                        Spring Strength -د
        -32همانطور که از نام آن مشخص است ، به شما امكان می دهد ظاهر مو را کنترل کنید.
                                                       Styling Controls -الف
                                                    Collision Detection -ب
                                                        Spring Strength -ج
                                                       Growth Controls -د
                   -33برای ویرایش گروه رشد مو در poser از کدام گزینه استفاده می کنیم
                                                   Free Growth Group -الف
                                                    Edit Growth Group -ب
                                                  Select Growth Group -\piEditing Growth Group -د
                                  -34از چند نوع لباس در poser می توان استفاده کرد
                                                الف- 1 نوع-clothing dynamic
                            static clothing ،conforming clothing -نوع 2 -ب
                                             conforming clothing - \epsilon \rightarrow \epsilondynamic clothing،conforming clothing-نوع 2- د
```

```
-35شبیه سازی ساده لباس در poser کدام گزینه می باشد؟
                                             Dynamics in Poser -الف
                                                 ب- Troubleshooting
                                                     Sitting Poses -zSimple Clothing Simulation -د
                       -36اتاق مربوط به عملیات لباس ها در poser چه نام دارد
                                                    Design room -الف
                                                      Dress room -ب
                                                       Cloth room -zFace room -د
              -37برای دسترسی به تنظیمات لباس از کدام گزینه استفاده می کنیم؟
                                       Edit Constrained Group -الف
                                          Cloth Objects settings -ب
                                            Calculate Simulation -\piObjects settings -د
                        -38برای اینكه سطح داخلی جسم رندر شود چه باید کرد؟
                                  الف- هرگز داخل جسم را نمی توان رندر کرد.
                                  ب- باید بردارهای نرمال جسم برعكس شوند .
                                    ج- باید جسم را از نقطه قطب آن جدا کرد.
                                د -باید یک سطح مقطع از آن جسم را رندر کرد
             -39Poser کدام پسوند را به عنوان export می تواند پشتیبانی کند؟
                                                              الف- DXF
                                                               ب- EXE
                                                               CPP - zد- PHP
-40در Poser سرعت اجرای انیمیشن برای فیلمهای NTSC چند فریم در ثانیه است؟
                                                                الف- 30
                                                                 ب- 24
                                                                 \mathbf{y} \cdot \mathbf{z}\Delta۰ - د
```